# **Image (Visuals)**

## **Spreadsheet Format**

Host images online. In Visuals, you can either add a single image or create an image gallery.

To upload a single image, enter the URL into the "URL of image" field. Use spreadsheets for image galleries. Each row of the spreadsheet defines an image in the gallery.

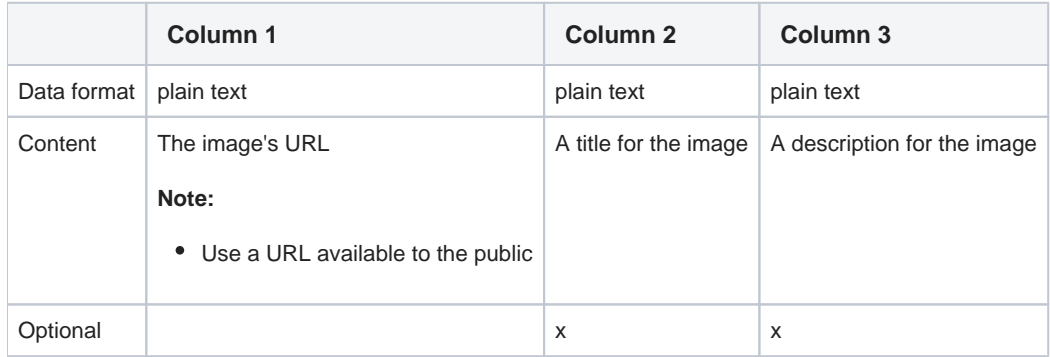

## **Image Customization Options**

#### Width of image

The image's height changes proportionally; this keeps the image's aspect ratio

#### Visibility

sets the privacy of your image

- **private**: available to group members only
- **public**: available to all site members

### **Slideshow Customization Options**

#### Width of image

sets the width of the image gallery

This tool crops images inside of the gallery that exceed this width

#### Transition style

determines how the image gallery transitions from one image to the next

#### Show full image?

- Either: show only thumbnails
- Or: Use the default setting and show both thumbnails and one full image

#### Show slideshow?

controls the "Start" and "Stop" buttons in the bottom right of the image gallery

• Turns buttons on and off

# Thumbnail height

sets the height of thumbnail images